## **كل ما تحتاجون لمعرفتھ حول تطبیق الحافلات المدرسیة بمدینة نیویورك (Bus School NYC(.**

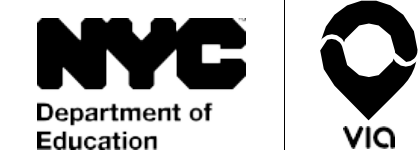

نحن نتخلص من حالة عدم الیقین في عملیات الركوب والتوصیل من المدرسة. تابعوا رحلة تلمیذكم من المدرسة وإلیھا من خلال تتبع الحافلات المدرسیة بطریقة سھلة وموثوقة وفي الوقت الفعلي.

**على استعداد للبدء؟** انتقلو إلى Store App أو Play Google التطبیق لتنزیل" **NYC School Bus App**" عن وابحثوا Store أو قوموا بزیارة الموقهع الإلكتروني doe.app.ridewithvia.com لعرض تطبیق "App Web Caregiver "عبر الإنترنت.

## **.ً اتبعوا ھذه الخطوات للبدء فورا**

.1 سجلوا الدخول باستخدام بیانات الدخول على حساب مدارس مدینة نیویورك (NYCSA(. إذا لم نكن لدیكم بیانات الدخول حتى الآن، قوموا بزیارة الموقع الإلكتروني [nyc.mystudent](http://www.mystudent.nyc/) للتسجیل أو تواصلوا مع مدرسة تلمیذكم للحصول على الدعم.

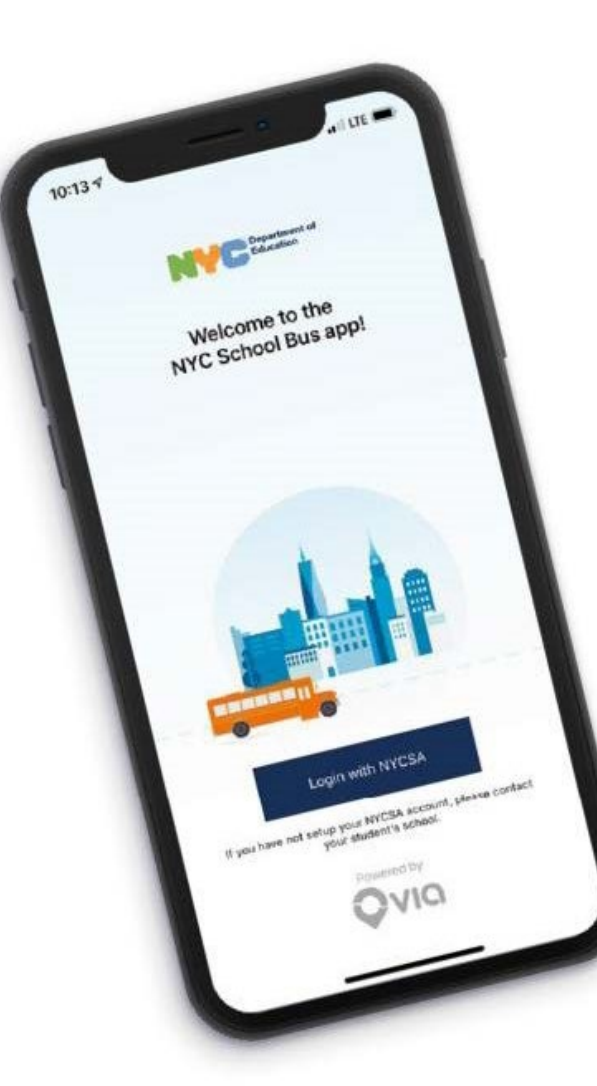

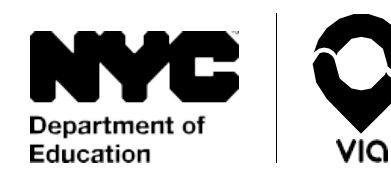

## **كل ما تحتاجون لمعرفتھ حول تطبیق الحافلات المدرسیة .(NYC School Bus) نیویورك بمدینة**

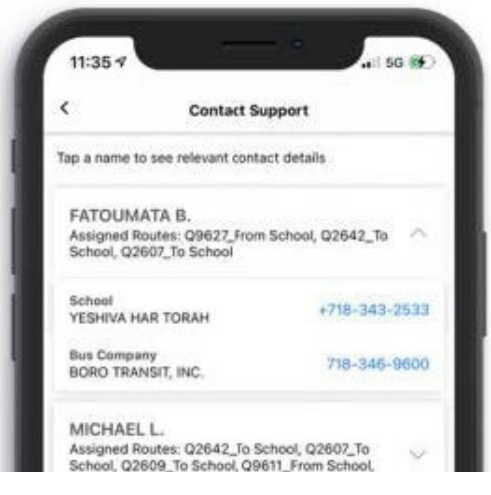

**ھل تحتاجون إلى مساعدة؟** للتواصل مع شركة الحافلات أو المدرسة التي ینتمي إلیھا التلمیذ(ة)، انقروا على **"Support) "دعم)** في الجزء السفلي من الشاشة، **ثم انقروا على " Contact Support) "الاتصال بالدعم)**. ھذه المعلومات متاحة لكل تلمیذ(ة) مرتبط بحساب مدارس مدینة نیویورك الخاص بكم الخاص (NYCSA) الخاص بكم الخاص الخاص الخاص الخاص ال $\qquad$  (NYCSA)

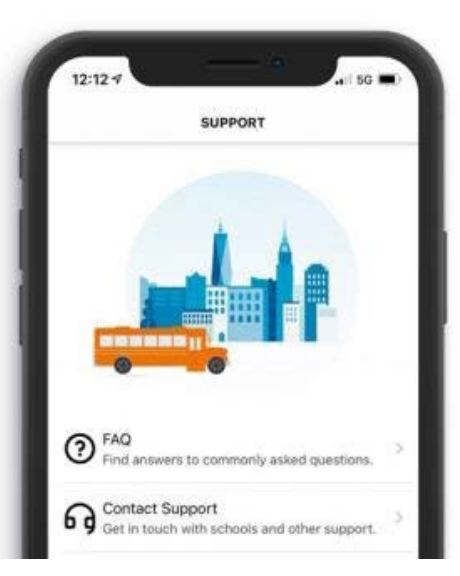

**لدیكم أسئلة؟** اطلعوا على قائمة بالأسئلة المتكررة عن طریق النقر على **"Support) "دعم)**، ثم **"FAQ " (الأسئلة المتكررة).** إذا كنتم بحاجة إلى دعم إضافي بصدد التطبیق، فیرجى الاتصال بمدرسة التلمیذ(ة).

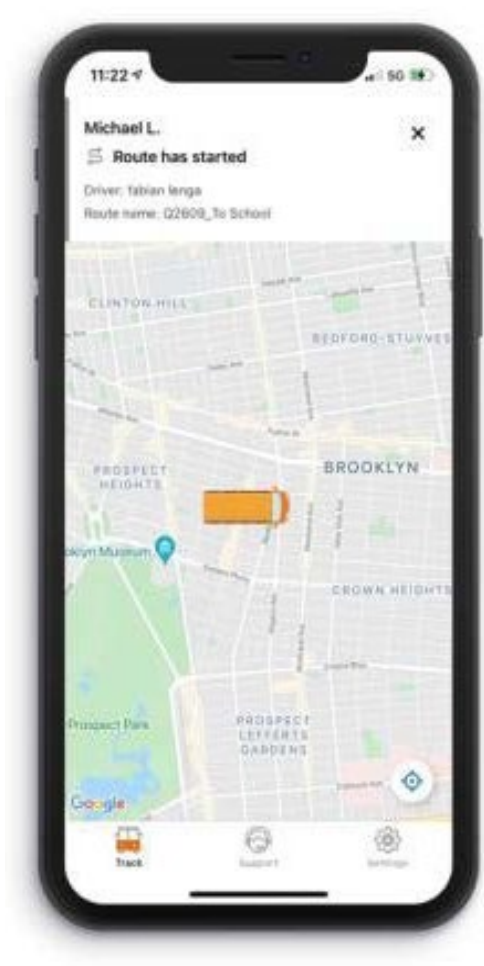

**.2** على الشاشة الرئیسیة، یمكنكم رؤیة الموقع المباشر المرتبط بكل تلمیذ(ة) على حساب مدارس مدینة نیویورك (NYCSA (الخاص بكم.

سنقدم رقم خط سیر التلمیذ(ة) واسم السائق في الجزء العلوي من الشاشة. **إذا كنتم لا ترون الحافلة على الخریطة، فاتصلوا بشركة الحافلات الخاصة بالتلمیذ(ة) مع تقدیم رقم خط السیر لإعلامھم بأن السائق لم یشترك في مساره.**